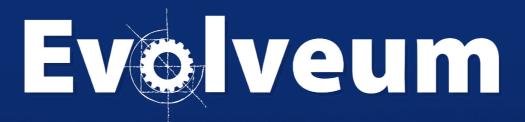

What's new in MidPoint 4.6 "Baumgarten"

# Agenda

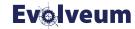

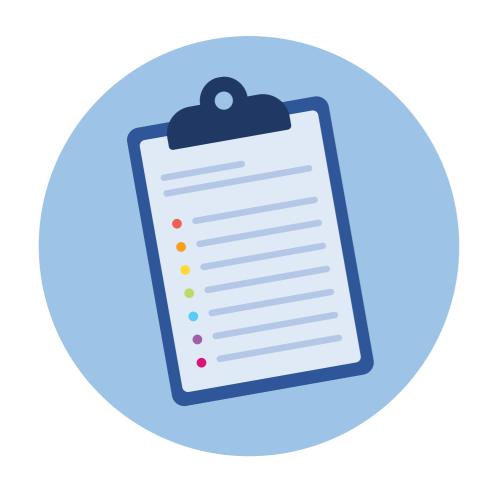

- What's new in 4.5 "Nightingale"
- What's new in 4.6 "Baumgarten"
- Supported platforms

#### MidPoint 4.5 "Nightingale"

#### **Evolveum**

- Released on 11 April 2022
  - Feature release, 1 year support
- Main features
  - Identity matching support for InCommon ID Match integration
  - Notification improvements and localizable Message templates
  - OpenID Connect support (oidc module for Flexible authentication)

#### Selection of other improvements

- Many GUI improvements, System configuration pages improvements
- Added expression support for Axiom query language, supported and recommended option
- Native fail-over support in LDAP connector

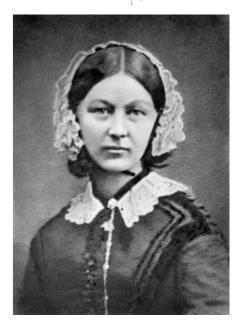

#### Message templates (for notifications)

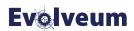

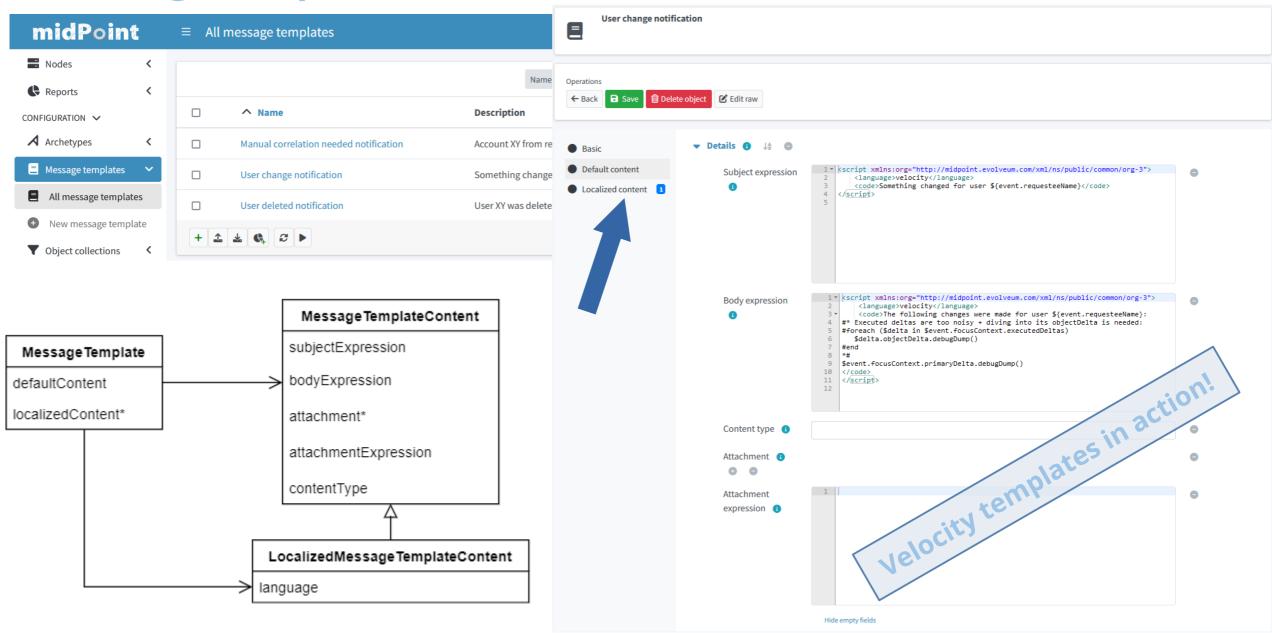

### Notifications with message template

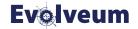

```
<notificationConfiguration>
 <handler>
   <description>Sends notification for filtered event</description>
   <generalNotifier>
     <expressionFilter>
        <script><code>return event?.something?.possibly?.returningTrue // not a real code!</code></script>
     </expressionFilter>
     <recipientExpression><script> <!-- recipientExpression can now return string OR focus object -->
        <code>actor</code> <!-- focus object, this will enter the expression lower as recipient -->
     </script></recipientExpression>
     <!-- message template ref as alternative to {subject,body,contentType,attachment}Expression-s -->
     <messageTemplateRef oid="989a480f-4781-4e43-b31d-4b2e2af6d814"/>
      <transport>mymail</transport>
   </generalNotifier>
 </handler>
</notificationConfiguration>
<messageTransportConfiguration>
  <mail>
   <name>mymail</name>
   <le><logToFile>mail-notifications.txt</le>
   <recipientAddressExpression><script>
        <code>recipient.emailAddress ?: 'missing-email@example.com'</code> <!-- fallback email if user has none -->
   </script></recipientAddressExpression>
   <!-- the rest of email server config -->
 </mail>
</messageTransportConfiguration>
```

#### **Axiom expressions**

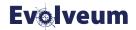

```
Example 1:
                                                           Example 1:
<q:equal>
                                                           name = $c:account/c:attributes/ri:uid
   <q:path>name</q:path>
   <c:expression>
                                                           Example 2 – implicit Groovy script/code:
      <c:path>$c:account/c:attributes/ri:uid</c:path>
   </c:expression>
                                                           metadata/createTimestamp > ```
</q:equal>
                                                             now = basic.currentDateTime();
                                                             ret = basic.addDuration(now, "-P30D");
Example 2:
                                                             return ret
<gt>
                                                             . . .
 <path>metadata/createTimestamp</path>
 <expression>
                                                           Example 2 – universal expression:
   <script>
     <language>groovy</language>
                                                           metadata/createTimestamp > yaml```
     <code>
                                                             script:
       ret = basic.addDuration(now, "-P30D");
                                                               language: groovy
       now = basic.currentDateTime();
                                                               code:
       return ret
                                                                 now = basic.currentDateTime();
     </code>
   </script>
                                                                 ret = basic.addDuration(now, "-P30D");
 </expression>
                                                                 return ret
</gt>
```

Docs: https://docs.evolveum.com/midpoint/reference/concepts/query/axiom-query-language/expressions/

#### MidPoint 4.6 "Baumgarten"

#### **Evolveum**

- Released on 21 October 2022
  - Feature release, 1 year support
- Main features
  - Main UX improvements: Resource wizard, Self-service
  - Smart correlation
  - Resource templates, Resource discovery
  - Many other UI/UX improvements
    - Assignment panel search can use Repository
    - Most GUI configuration changes are applied without logout now
    - Saved searches

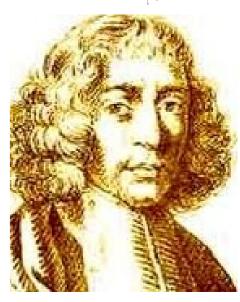

#### **Resource Wizard overhaul**

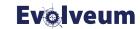

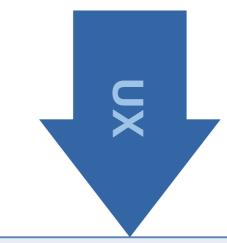

Resource Wizard

Resource

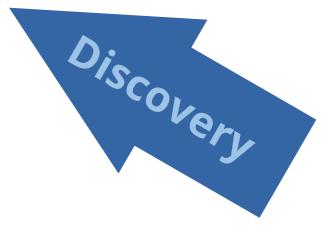

#### **Resource Wizard**

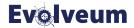

- Basic configuration creating new Resource
  - From scratch, selecting a Connector
  - From Resource template ("abstract" resource)
    - Resource template is a "super-resource" and changes there affect the derived resource
- Object type configuration
  - Available as a continuation of the wizard for a new resource
  - Available from edit page via Accounts, Entitlement... and Schema handling

Docs: https://docs.evolveum.com/midpoint/reference/admin-gui/resource-wizard/

#### **Resource Wizard - New resource**

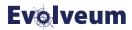

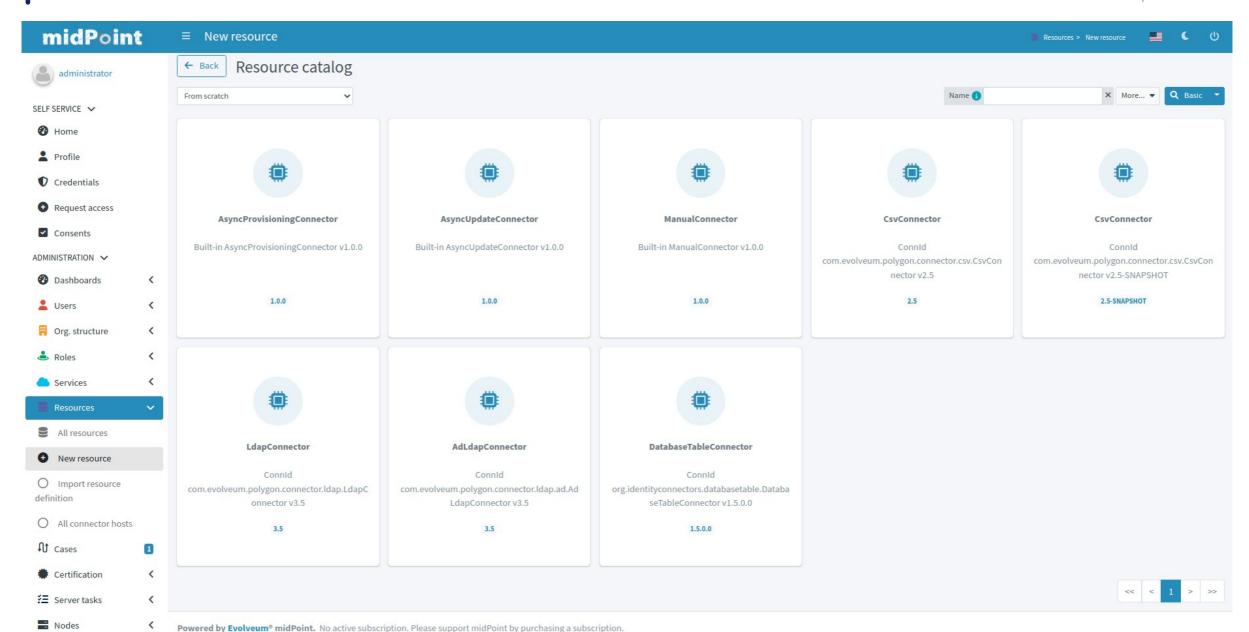

### Resource Wizard - Basic configuration

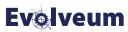

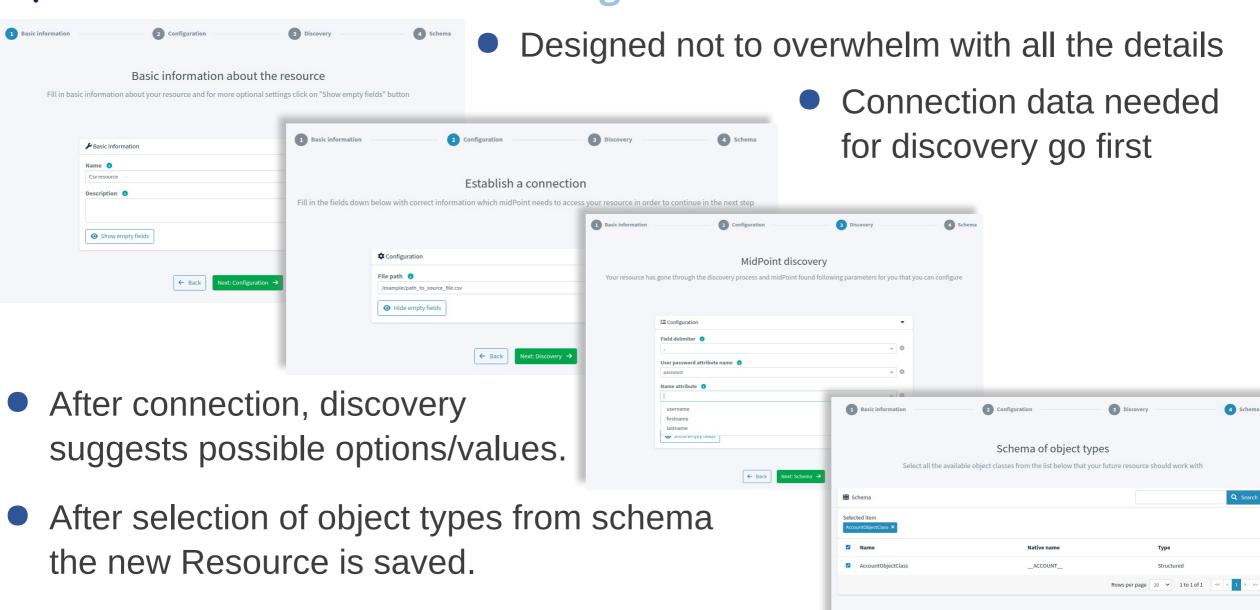

#### Resource Wizard - after basic configuration

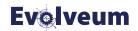

You can continue with other sub-wizards or go to Resource edit

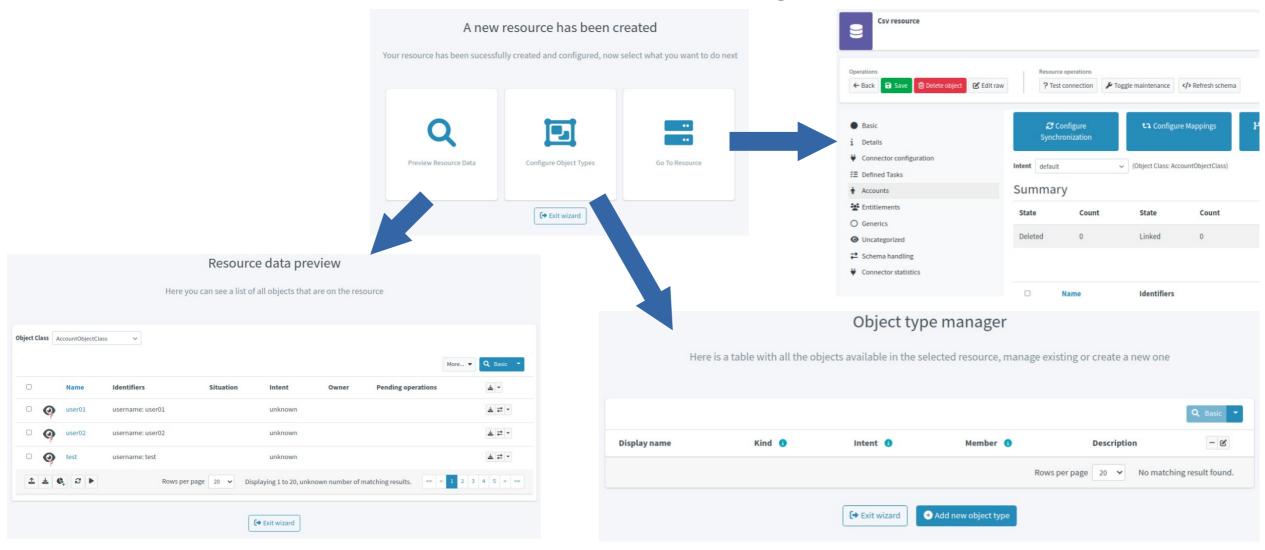

# Resource Wizard – new Object Type

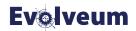

Also available from Schema handling panel

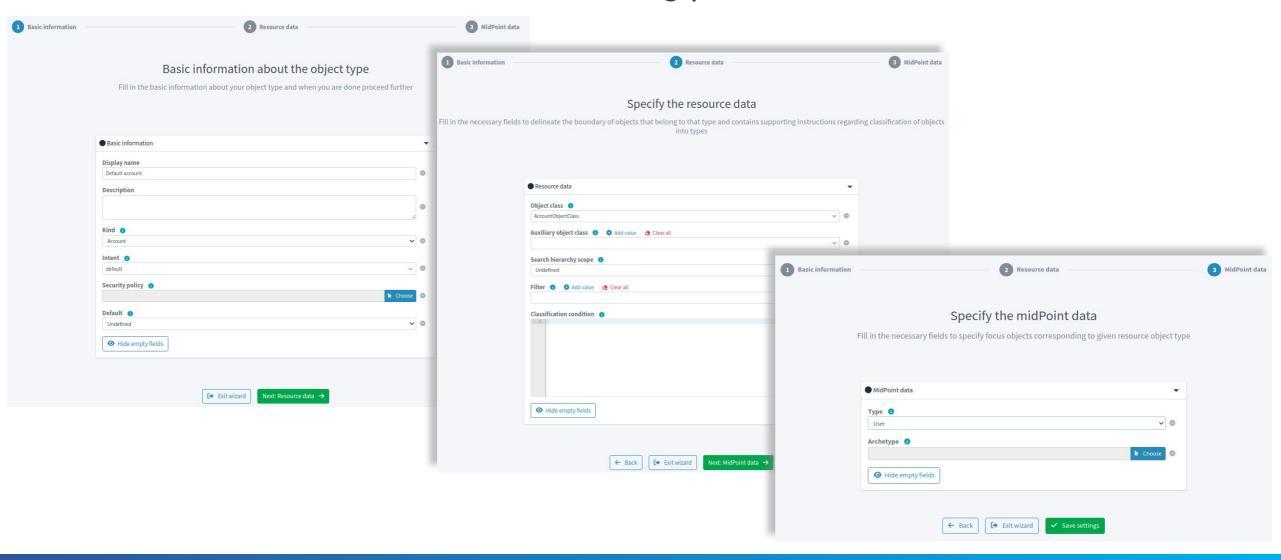

# **Resource Wizard – Object Type wizards**

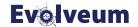

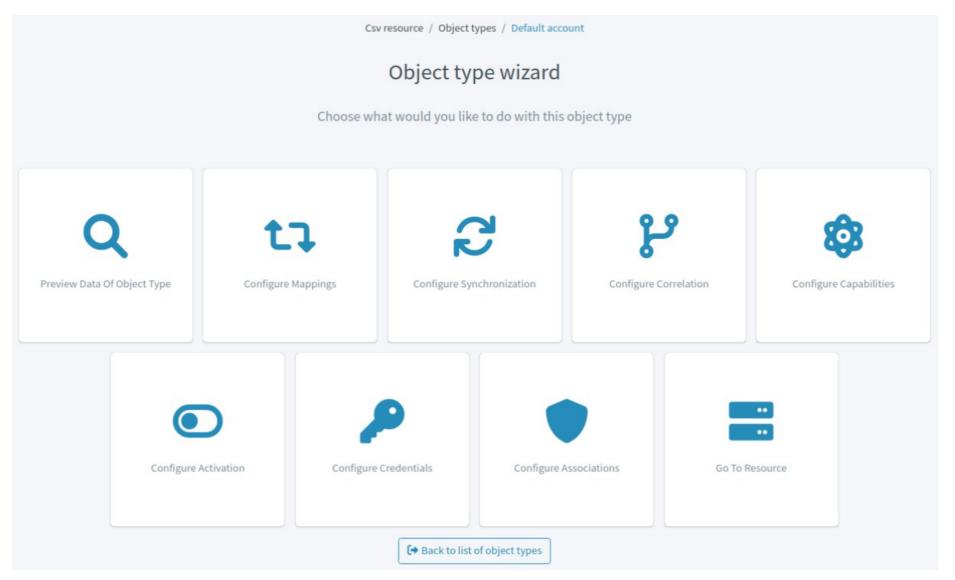

# Resource Wizard - Configure Mappings

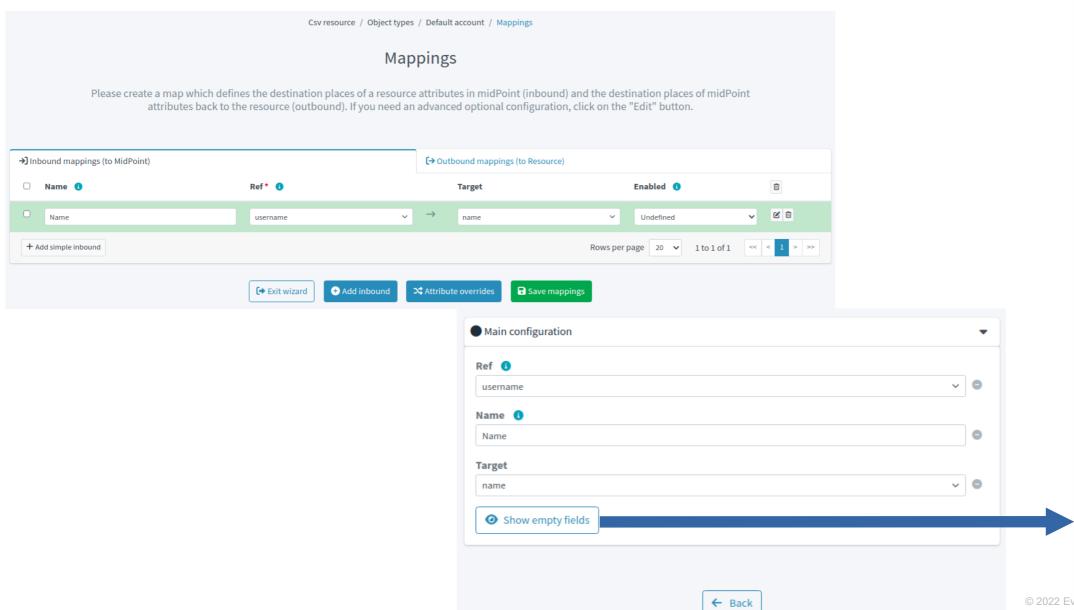

#### **Evolveum**

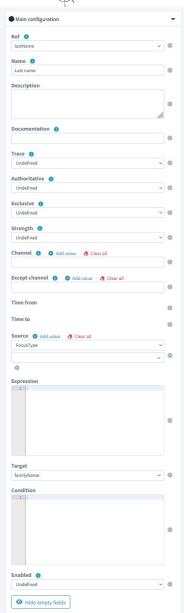

#### Resource Wizard – available from edit page

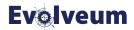

• In Accounts, Entitlements... after choosing Intent

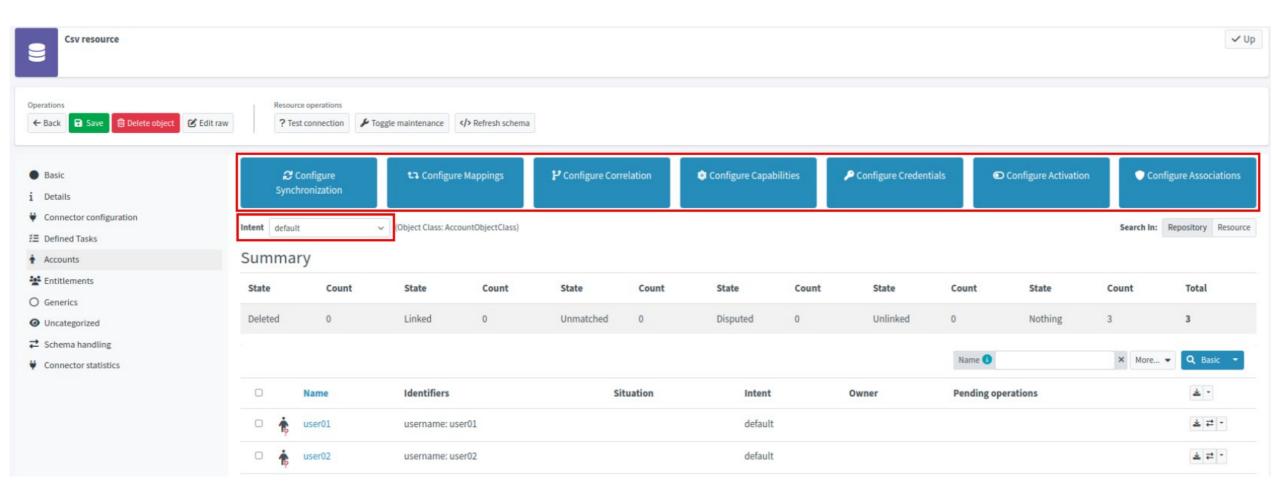

### Resource Wizard – capabilities

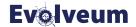

Available per Object Type and also in Resource/Details

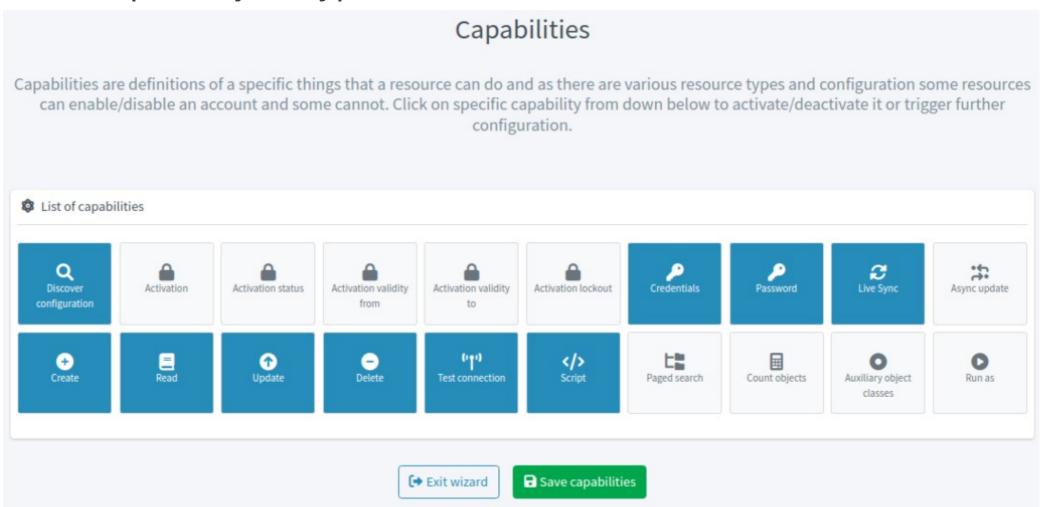

# Resource Wizard - Configure Correlation

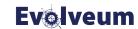

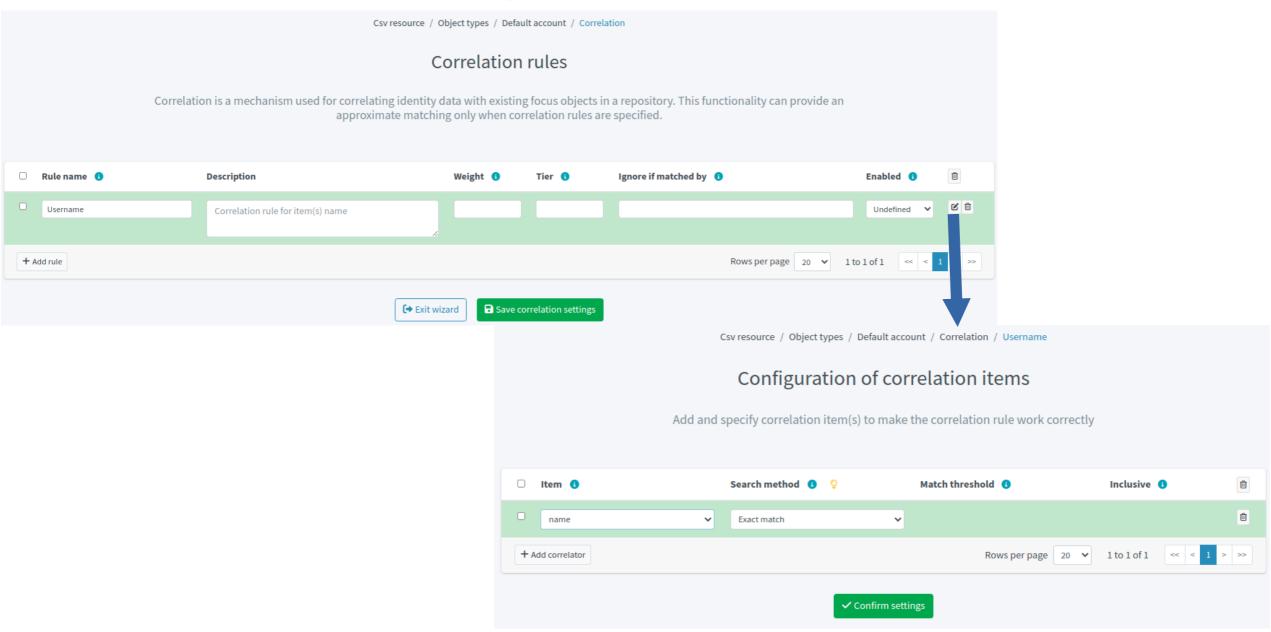

#### **Smart Correlation**

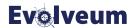

- In 4.6, the correlation mechanism is based on correlation rules.
- Correlation rule types:
  - **filter** legacy filter-based correlation rule (since midPoint 1.7)
  - expression custom expression, experimental (since 4.5)
  - idmatch rule using external ID Match service (since 4.5)
  - <u>items smart item-based correlation, the suggested option now (since 4.6)</u>
- Rule composition, Fuzzy searching (next slides)
- Experimental: Custom indexing (e.g. just prefix of the name), Multiple identity sources

Docs: https://docs.evolveum.com/midpoint/reference/correlation/

#### **Item-based correlation**

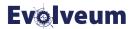

- Previously, correlation filter searched focus by resource object attributes.
- Item-based correlation compares focus-like object after the mapping.
- Element correlation can appear in the Resource configuration under schemaHandling /objectType or inside an Object template:

#### **Item-based correlation shortcut**

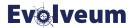

Item correlation can be defined directly inside attribute definition:

```
<schemaHandling>
    <objectType>
        <attribute>
            <ref>icfs:name</ref>
            <correlator/> <!-- enables correlation-time mapping evaluation -->
            <inbound>
                <target>
                    <path>name</path> <!-- focus property is correlated -->
                </target>
            </inbound>
        </attribute>
        . . .
    </objectType>
</schemaHandling>
```

#### Rule composition

$$total \, confidence_{cand} = min(\sum_{cor} \frac{confidence_{cand, cor} \cdot weight_{cor}}{scale}, 1)$$

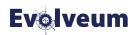

- Rules can be grouped to tiers, next tier is used only when needed.
- "Ignore if matched by" implies order of processing within the tier.

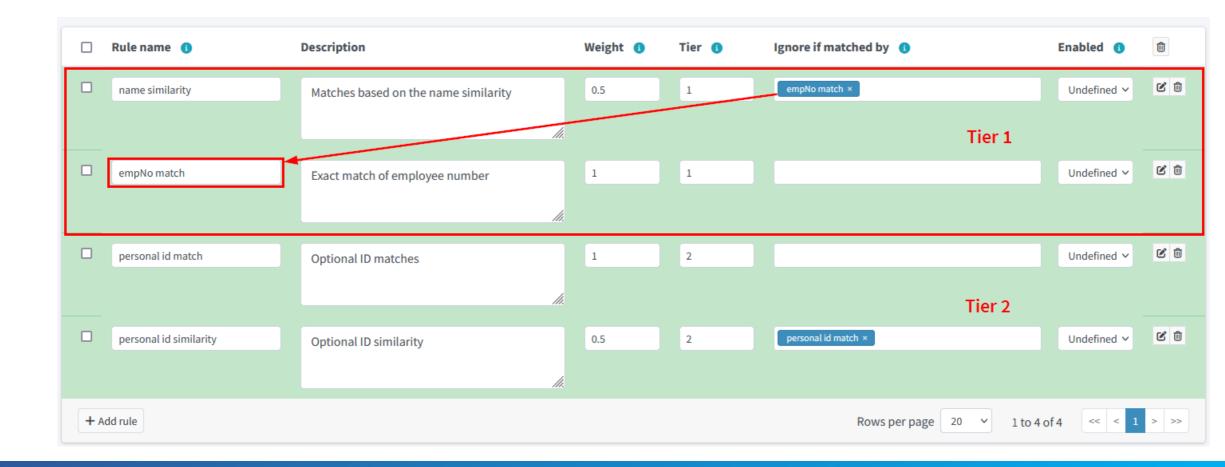

# Fuzzy match/search

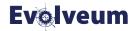

- Available functions: Levenshtein distance and Trigram similarity
- Supported in-memory and with the Native repository
- Usable in correlation rules:

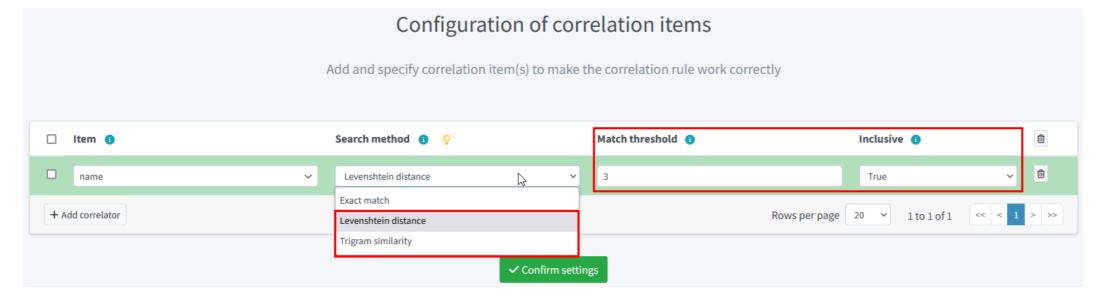

Can be used in other queries, example of Axiom filter:

# Changes on the Self Service Home page

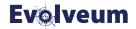

- All widgets shown on Home dashboard are configurable
- homePage element is added to adminGuiConfiguration for Home dashboard page configuration
- It's possible to configure the number of the widgets on the Home page, their visibility for different roles, their look, actions etc.
  - See https://docs.evolveum.com/midpoint/reference/admin-gui/self-service/#home-page
- Both standard (implemented in midPoint) and custom panels can be configured to be shown on the Home dashboard page
  - For more info see https://docs.evolveum.com/midpoint/reference/admin-gui/admin-gui-config/,
     Panel configuration section
- userDashboardLink is deprecated

#### New look of the Home dashboard page

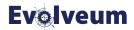

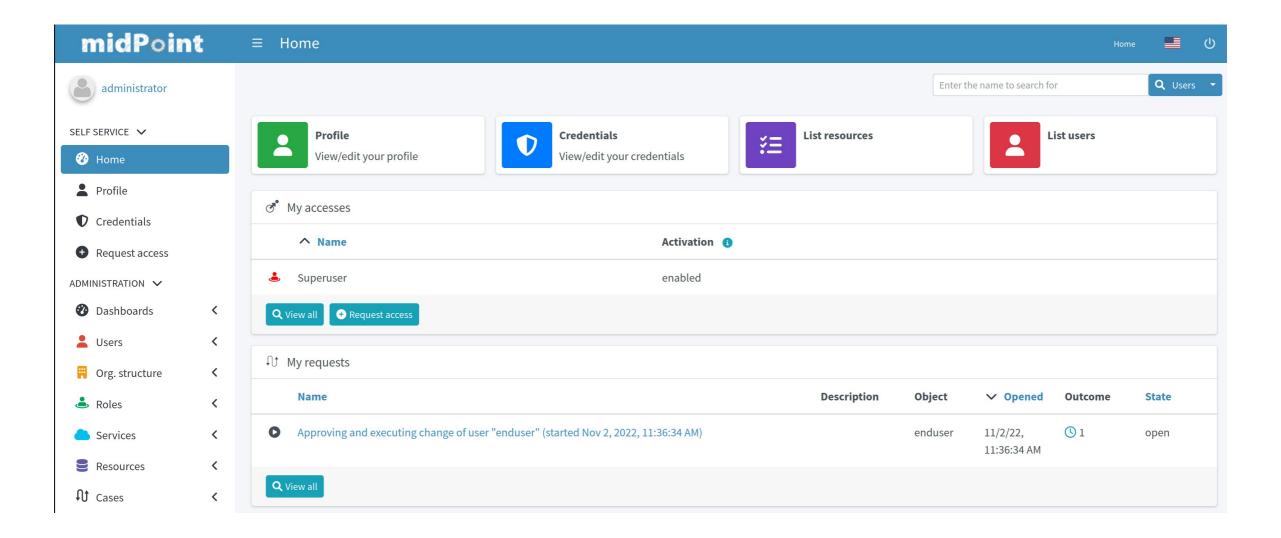

# Changes on the Self Service Profile page

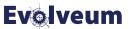

- Self Service Profile page configuration was separated from the object details page configuration.
- selfProfilePage element is added to adminGuiConfiguration for Profile page configuration
- Documentation for Profile page configuration:
   https://docs.evolveum.com/midpoint/reference/admin-gui/self-service/#profile-page
- Example default midPoint End user role was updated with Profile page configuration:

# Changes on the Self Service Profile page

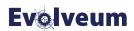

#### Administrator without End user role versus user with End user role:

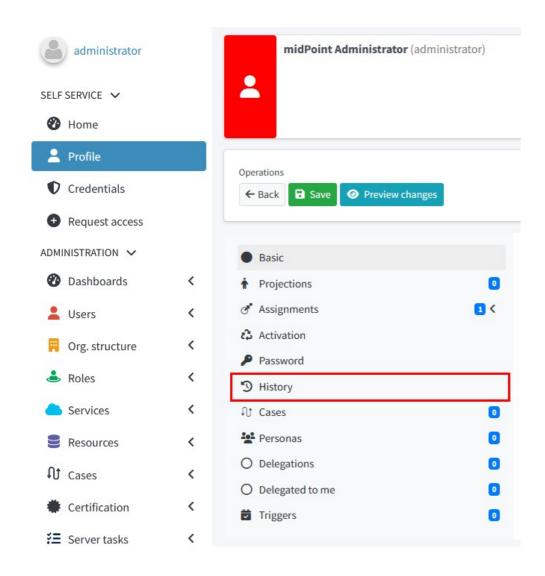

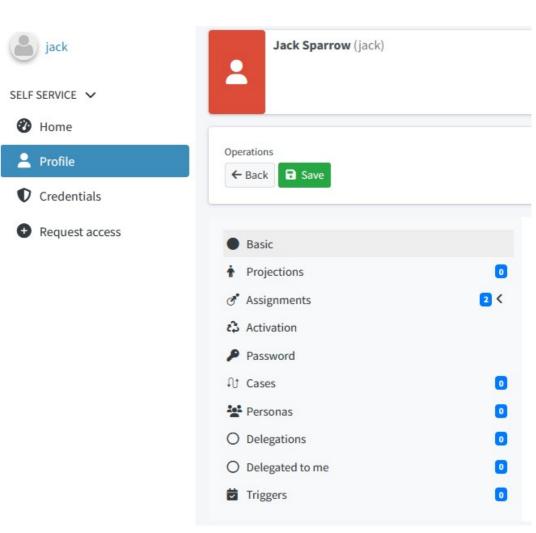

### Changes on the Self Service Credentials page

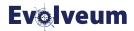

Self Service Credentials page was reworked to comply with the latest UX designs. The functionality remains the same.

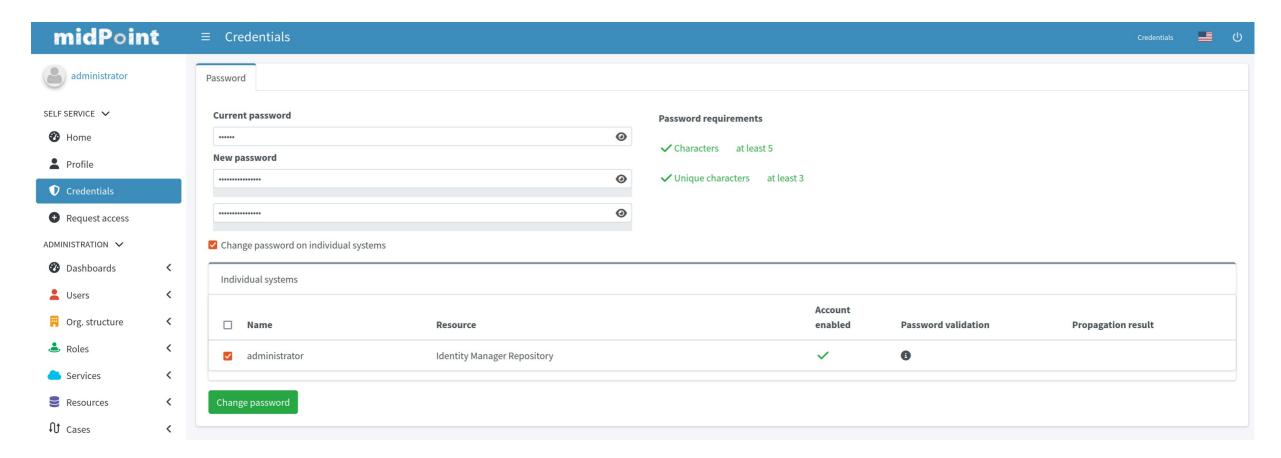

#### **Request Access**

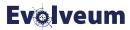

Completely rewritten, with first two steps optional (configuration/authz)

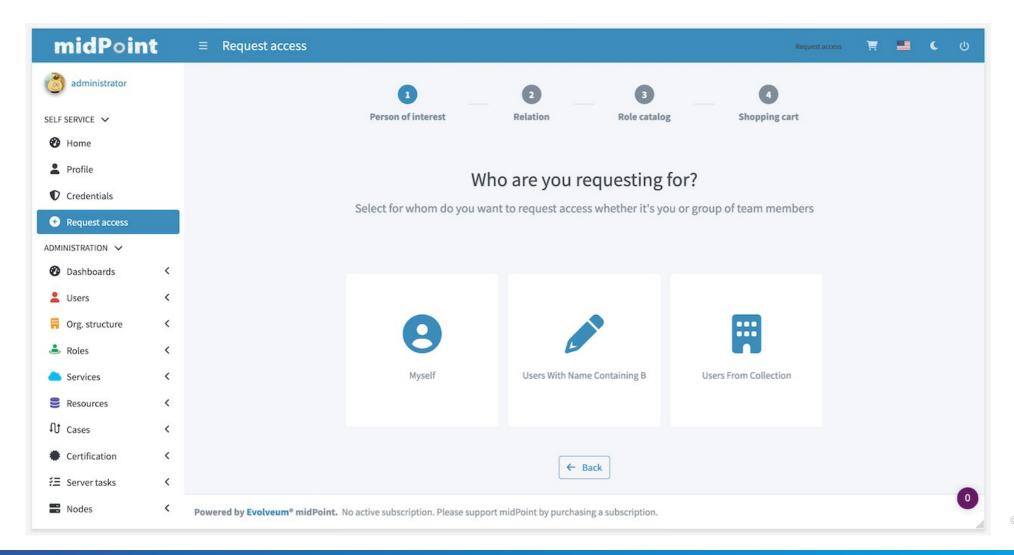

#### Request Access – choosing objects

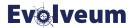

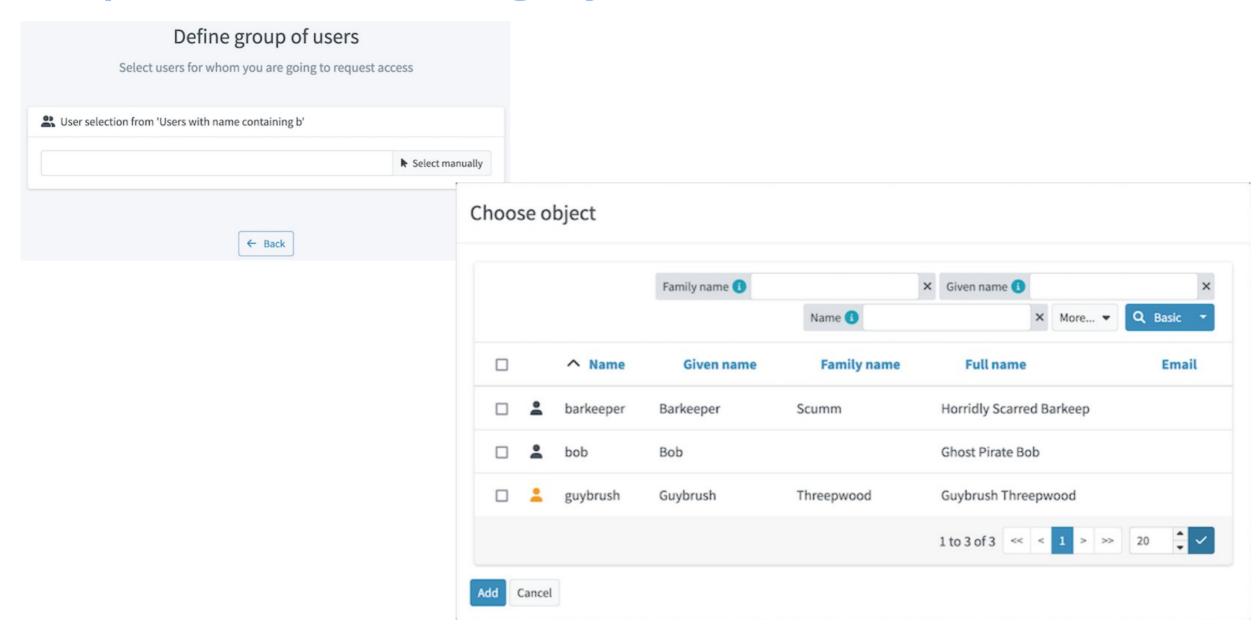

#### Request Access – relation

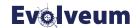

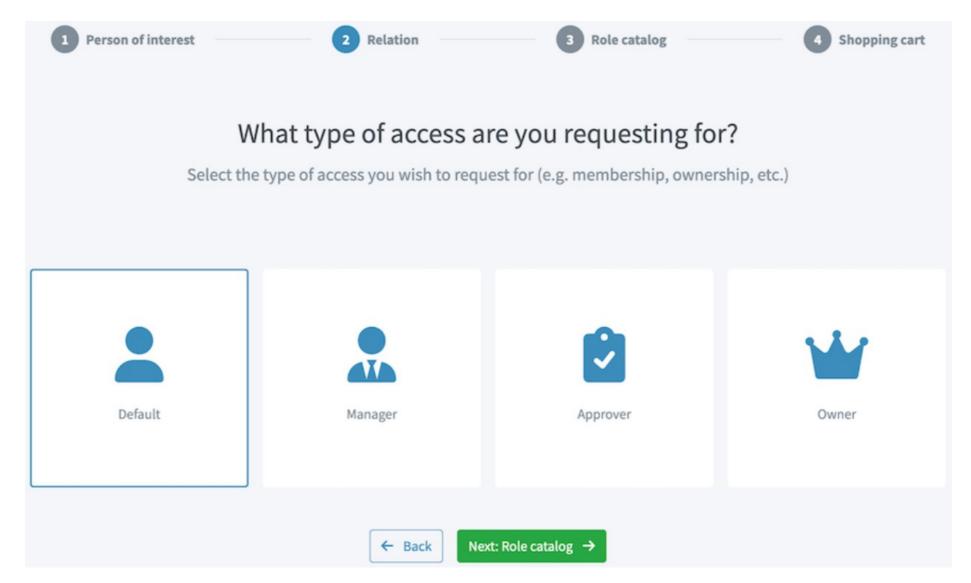

# Request Access - role catalog

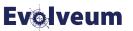

Menu sections: a) org structure, b) collections, c) roles of teammates

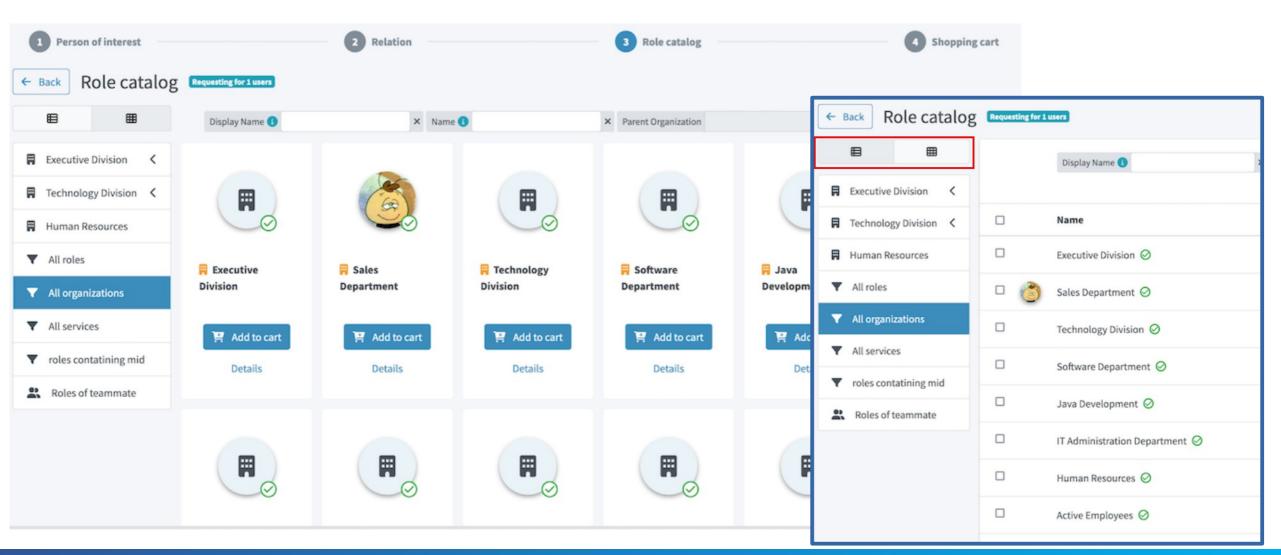

# Request Access – checkout

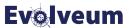

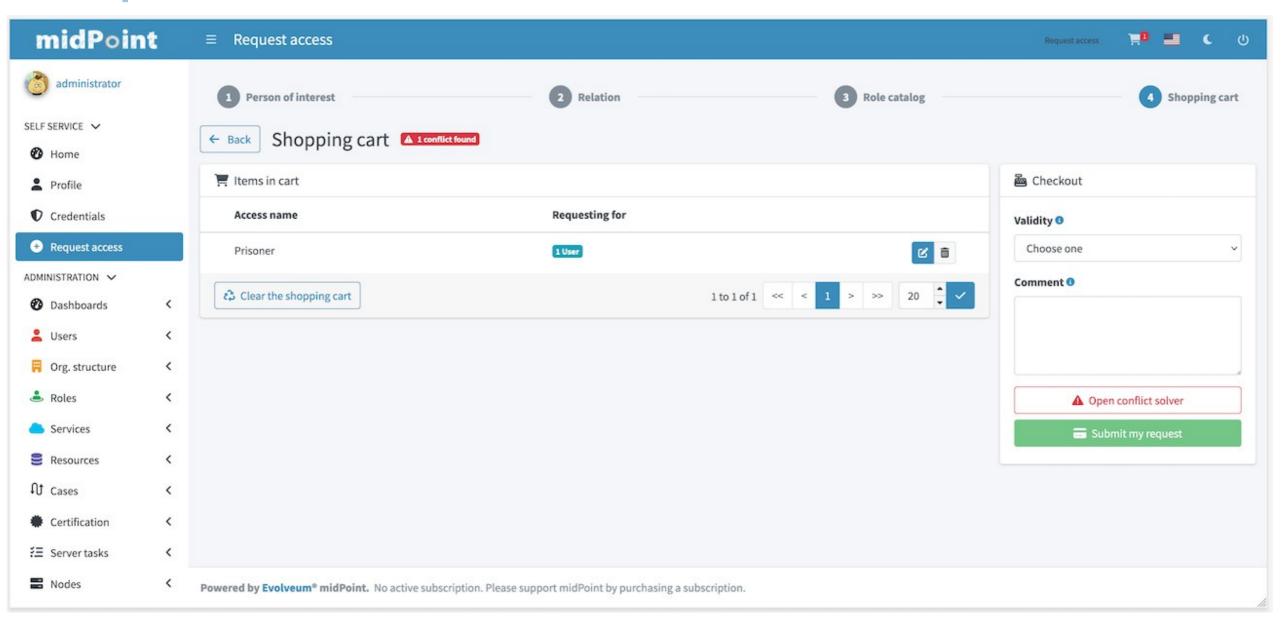

#### Request Access – conflict solver

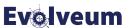

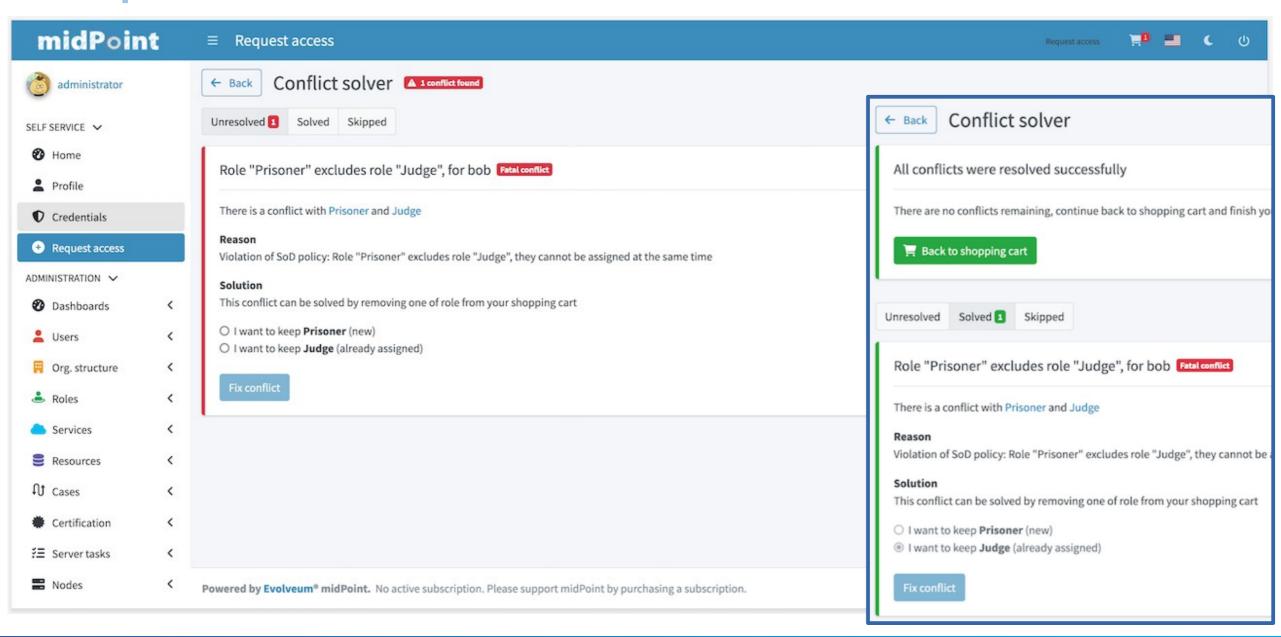

#### Assignment panel with repository search

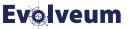

- Assignment panel in object detail uses in-memory search by default.
- Since 4.6 you can switch it to repository search. (Native repository only!)
  - Search by assignment's **targetRef** target conditions, e.g. target object name.
  - Search by target object full-text index. (Not assignment's! No full-text index on them.)
  - Search by combination of target reference criteria and target object criteria.
  - Search by assignment extensions.
- Object with assignments has to be saved for consistent results.
- Order by assignment extensions possible (must be single-value).
- Enabled by dataProvider element in adminGuiConfiguration.

#### **Assignment panel with repository search examples**

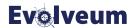

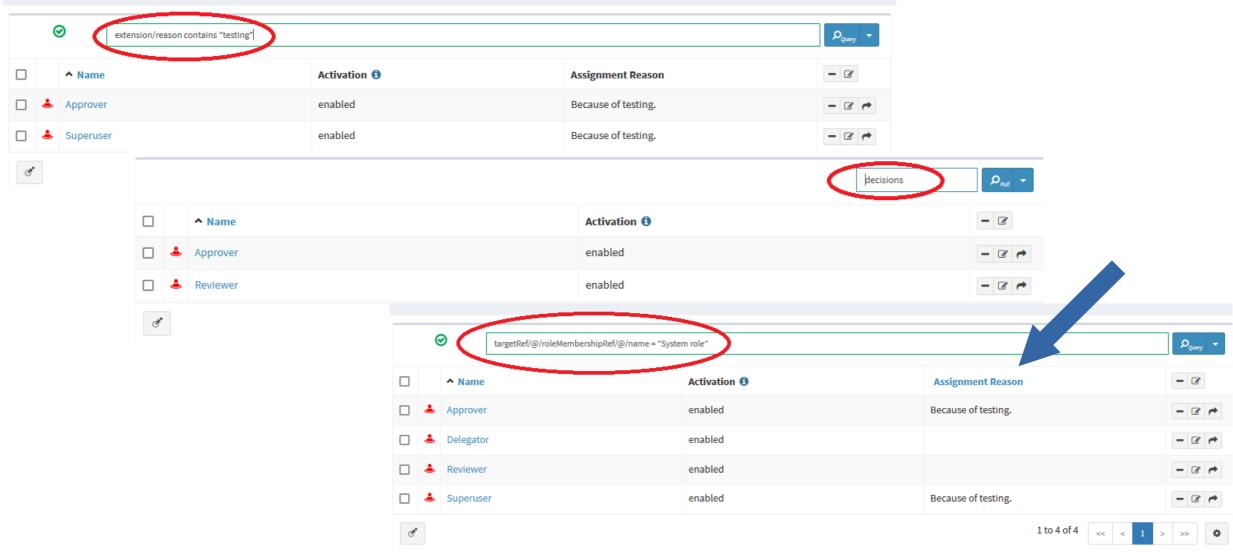

Docs: https://docs.evolveum.com/midpoint/guides/assignment-repository-search/

# New query filters – ref filter with target filter

- Extended ref filter allows combining criteria for the reference itself (type, relation) with the criteria for the target object.
- Useful for multi-value references, allowing things not possible before.
- Example: users that are members of roles with names starting with the specified string:

```
roleMembershipRef matches (
    targetType = RoleType
    and
    // @ represents ref target, target filter is inside (...)
    @ matches (
        name startsWith[origIgnoreCase] "super" ) )
```

#### **Evolveum**

### New query filters – referencedBy

- referencedBy allows to filter objects by conditions on another object/container that is referencing the queried object.
- No relation specified means "any".
- oid1 targetOid = oid2 targetType = ... relation = ...
- Example:
   Search for organizations assigned to a particular user, whatever the relation.

```
. referencedBy (
    @type = UserType
    and @path = parentOrgRef
    and . inOid '2b1fd02e-db31-4896-95e9-82192df00c42'
)
```

### New query filters – ownedBy

- ownedBy allows to filter containers by conditions on another object/container that is a parent object/container of the filtered one.
- Example: Filtering assignments for a user with specified name

```
. ownedBy (
    @type = UserType
    and @path = assignment
    and name = "user-3"
)
```

### New query filters – ownedBy

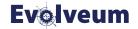

- ownedBy can be nested or combined with referencedBy
- Example: Search for AccessCertificationWorkItemType containers that are part of an object with specified OID:

```
<filter>
    <ownedBy>
        <type>AccessCertificationCaseType</type> <!-- parent container -->
        <filter>
            <ownedBy>
                <type>AccessCertificationCampaignType</type> <!-- owning object -->
                <filter>
                    <inOid>
                        <value>a4397437-db99-413d-ae60-a437624dc8c8</value>
                    </in0id>
                </filter>
            </ownedBy>
        </filter>
    </ownedBy>
</filter>
```

#### Saved filters

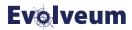

User can now save often used searches, stored per user

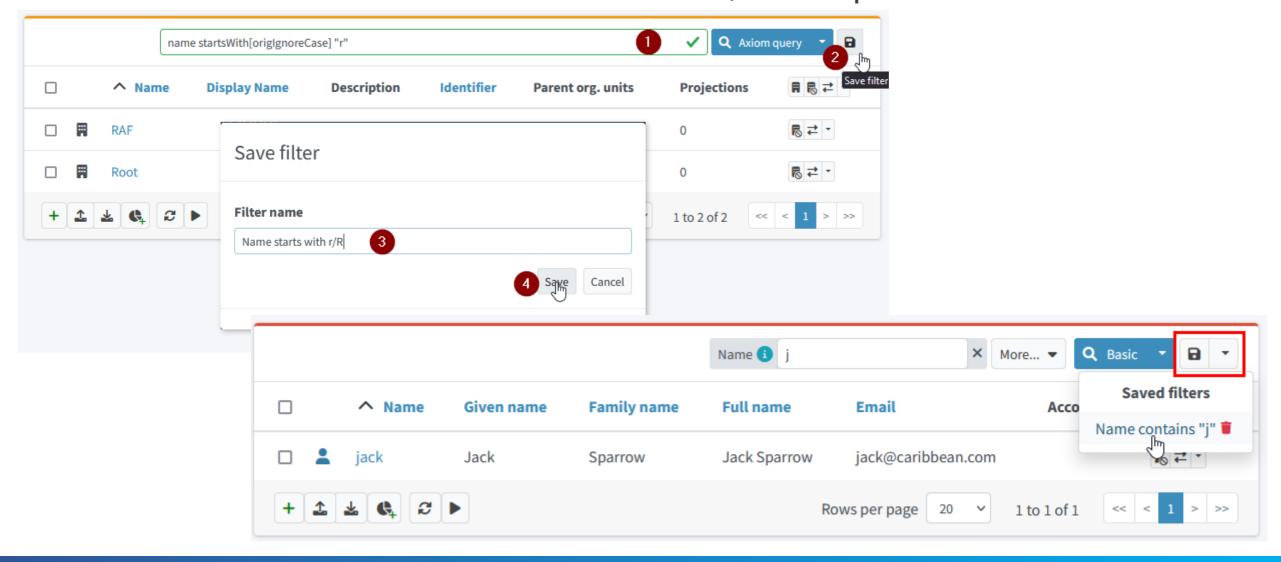

### Immediate GUI config and auth changes

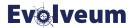

- Most GUI configuration and authorization changes do not require logout
  - Changes in assignments, activation and GUI configuration for user...
  - ...or for roles, orgs, archetypes... directly or indirectly assigned to the user
- Changes in admin GUI configuration are applied without logout
- User deactivation results in logout/403 of the other session
  - validFrom/validTo applied via Validity Scanner every 15 minutes by default

Docs: https://docs.evolveum.com/midpoint/reference/admin-gui/change-application/

#### MidPoint 4.6 "Baumgarten"

**Evolveum** 

- New Resource Wizard
- New Self-service pages, including Request Access
- Smart correlation item-based correlation, fuzzy-match
- Saved searches
- Assignment panel repository search
- New query filters (referencedBy, ownedBy)
- GUI and assignments changes applied without logout

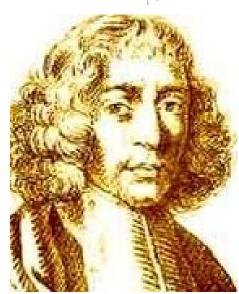

### Supported platforms

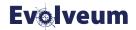

- Production deployment: Linux (x86\_64)
- Java 11, recommended Java 17 (both are LTS versions)
- Stand-alone deployment
  - JAR packaging only, WAR deployment is not possible anymore
- Native repository with PostgreSQL (v13, 14, 15)
  - The old Generic repository is deprecated (PG, Oracle, SQL Server)
  - Many new features are **not** supported with the old repository!
- Any recent version of Chrome, Firefox, Safari, Edge or Opera

# WAR to JAR change

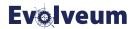

- Distribution package now contains lib/midoint.jar (not \*.war)
  - WAR deployment on Tomcat is not supported since midPoint 4.5 and not possible with midPoint 4.6 (and has been deprecated since midPoint 4.1)
- No change needed if bin/\*.sh scripts are used
- If custom java ... -jar /.../midpoint.war is used, including OS service definitions, the name must be fixed to \*.jar
- MidPoint Overlay is not WAR overlay anymore, but simple Spring Boot repackage.
  - See the example project: https://github.com/Evolveum/midpoint-overlay-example

#### Resources

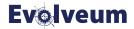

- Smart correlation: https://docs.evolveum.com/midpoint/reference/correlation/
- Resource wizard: https://docs.evolveum.com/midpoint/reference/admin-gui/resource-wizard/
- Self-service: https://docs.evolveum.com/midpoint/reference/admin-gui/self-service/
- Request access: https://docs.evolveum.com/midpoint/reference/admin-gui/request-access/
- GUI Assignment Repository search:
   https://docs.evolveum.com/midpoint/guides/assignment-repository-search/
- Saved filters (GUI User Profile): https://docs.evolveum.com/midpoint/guides/gui-user-profile/
- Notifications: https://docs.evolveum.com/midpoint/reference/misc/notifications/
- Axiom query language: https://docs.evolveum.com/midpoint/reference/concepts/query/axiom-query-language/
- Query API: https://docs.evolveum.com/midpoint/reference/concepts/query/query-api/
- Release notes:
   https://docs.evolveum.com/midpoint/release/4.6/
   https://docs.evolveum.com/midpoint/release/4.5/

# Thank you for your time!

See other talks at https://docs.evolveum.com

Also **follow us** on our social media for further information!

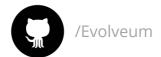

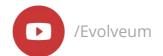

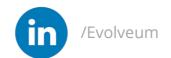

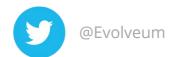

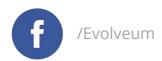

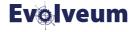